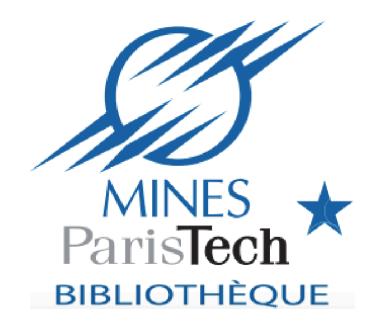

# Optimize your information search

# Short presentation of the library

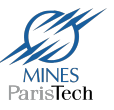

• A network of libraries present on the 4 locations of MINES Paristech : Paris, Fontainebleau, Evry and Sophia Antipolis

- Collections :
	- ≈ **200 000 books, PhD and other dissertations, proceedings.**
	- ≈ **350 print subscriptions**
	- ≈ **12 000 online periodicals** (via 30 online subscriptions)
	- Topographical and geological maps, manuscripts, archives

- Paris library (mon.-fri. : 9:00 am-6:30 pm) :
	- Press room (general press and popular science magazines)
	- Reading room (18 000 books on free access)
	- Training room

# Library services

- Loans (20 documents for 60 days), interlibrary loan (PEB)
- Loans of Apple and Samsung tablets
- eduroam wifi access / printer / scanner / photocopier
- Computers with access to online databases and journals
- Language self-training / preparation for tests :
	- Books (with CD)
	- Online practice tests (TOEIC / TOEFL)
- A network of 4 libraries : a library in each location of MINES ParisTech : Paris, Fontainebleau, Evry and Sophia Antipolis

### $\checkmark$  In the **Guide to MINES ParisTech Library** : opening hours, collections, contacts…

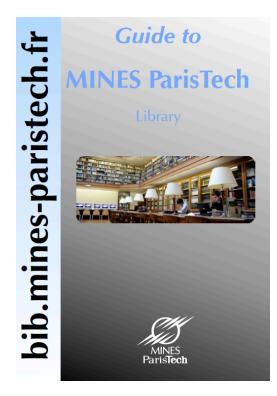

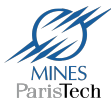

*You have book references given by a professor or found in a bibliography. You want to loan it. How to find it ?* 

Go to the library website : http://bib.mines-paristech.fr/

Click **« Catalogue »** (it provides access to MINES ParisTech library collections) :

 $\triangleright$  Complete the search form

 $\triangleright$  Click the result you want

ØYou can see its location, its call number and its status (if it is available to loan or not)

**If the library doesn't have it, use SUDOC** :

http://www.sudoc.abes.fr/

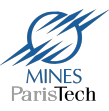

## *You have article references.*

*How to find an online or printed version ?* 

 $\triangleright$  If you have the journal title, go to the tab Accès aux revues (AtoZ) on MINES ParisTech library website and complete the form (enter the journal title, not the article title):

 $\triangleright$  Check the availability (online, printed, subscription range)

Ø If it' s a printed journal, help yourself from the shelves or ask for the needed issue to the librarian; if it's an online journal, you can click the database link.

- Ø **If the library does not subcribe**, use SUDOC or proper databases.
- Ø **If you have the title article or the author(s),** use bibliographic databases (Web of science or Scopus, cf. p. 13)

# How to find a document (book, thesis, journal…) ?

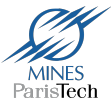

To use **SUDOC** (the French collective catalogue created by Higher Educational and Research libraries and resource centres), go to: http://www.sudoc.abes.fr/

- $\triangleright$  Change the interface language
- $\triangleright$  Complete the advanced search form
- $\triangleright$  Click the result you want
- $\triangleright$  Then « Where to find this document » at the top of the record
- $\triangleright$  Click the library link you want in the list
- $\triangleright$  Then, if proposed, click the button Availability

You are redirected to the library catalog and it gives you the document location and availability (if the button is not available, go directly to the library website and use its catalog).

 $\triangleright$  To obtain the document : you can ask for an interlibrary loan ("prêt") entre bibliothèques", also called PEB) to your library or go to the library that has the document in Paris.

# How to find documents on your topic ?

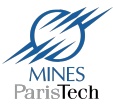

### *Build a search strategy to find the information you need*

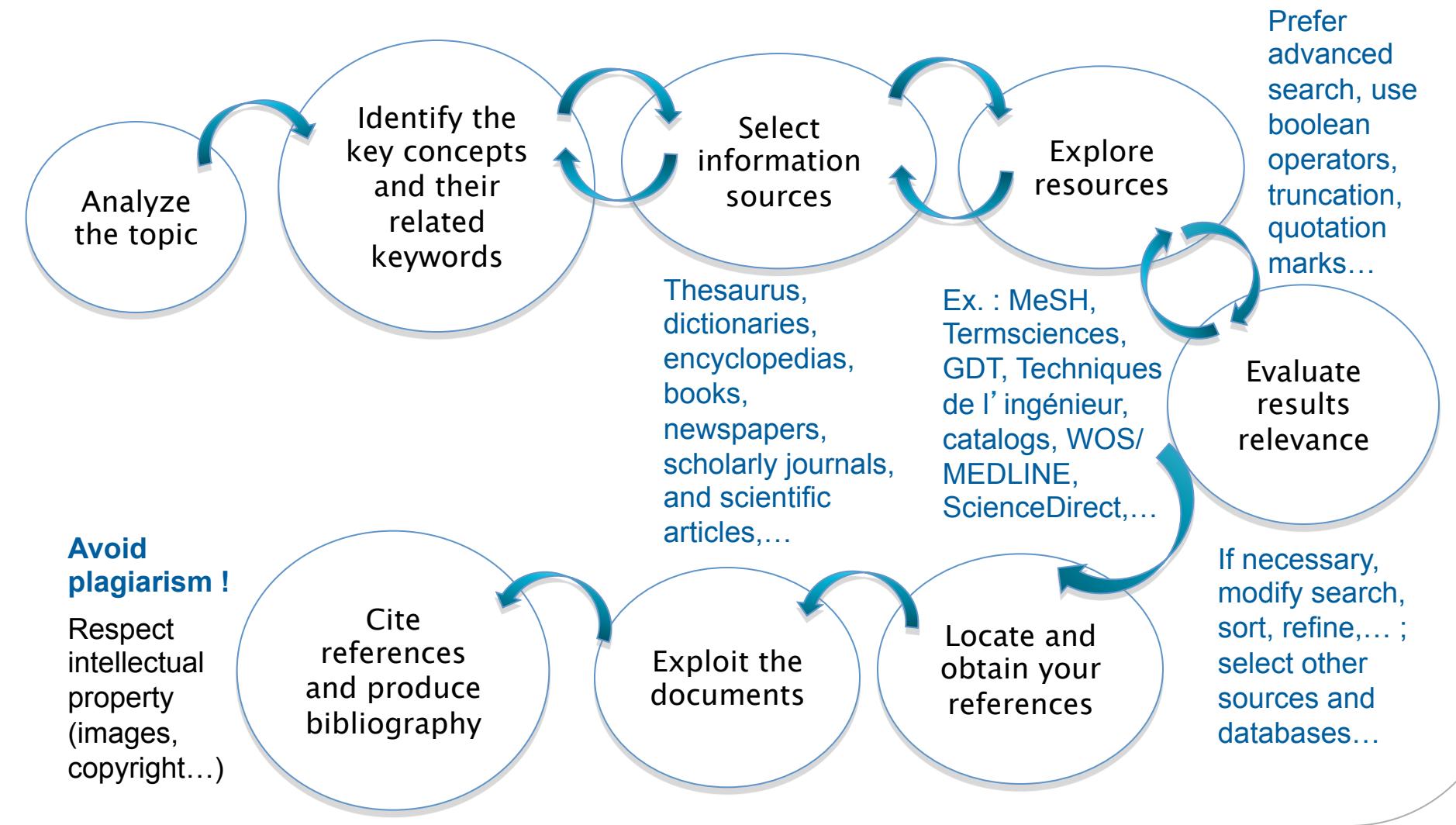

## How to use electronic resources ?

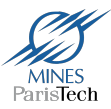

#### *Prefer advanced search to basic search*

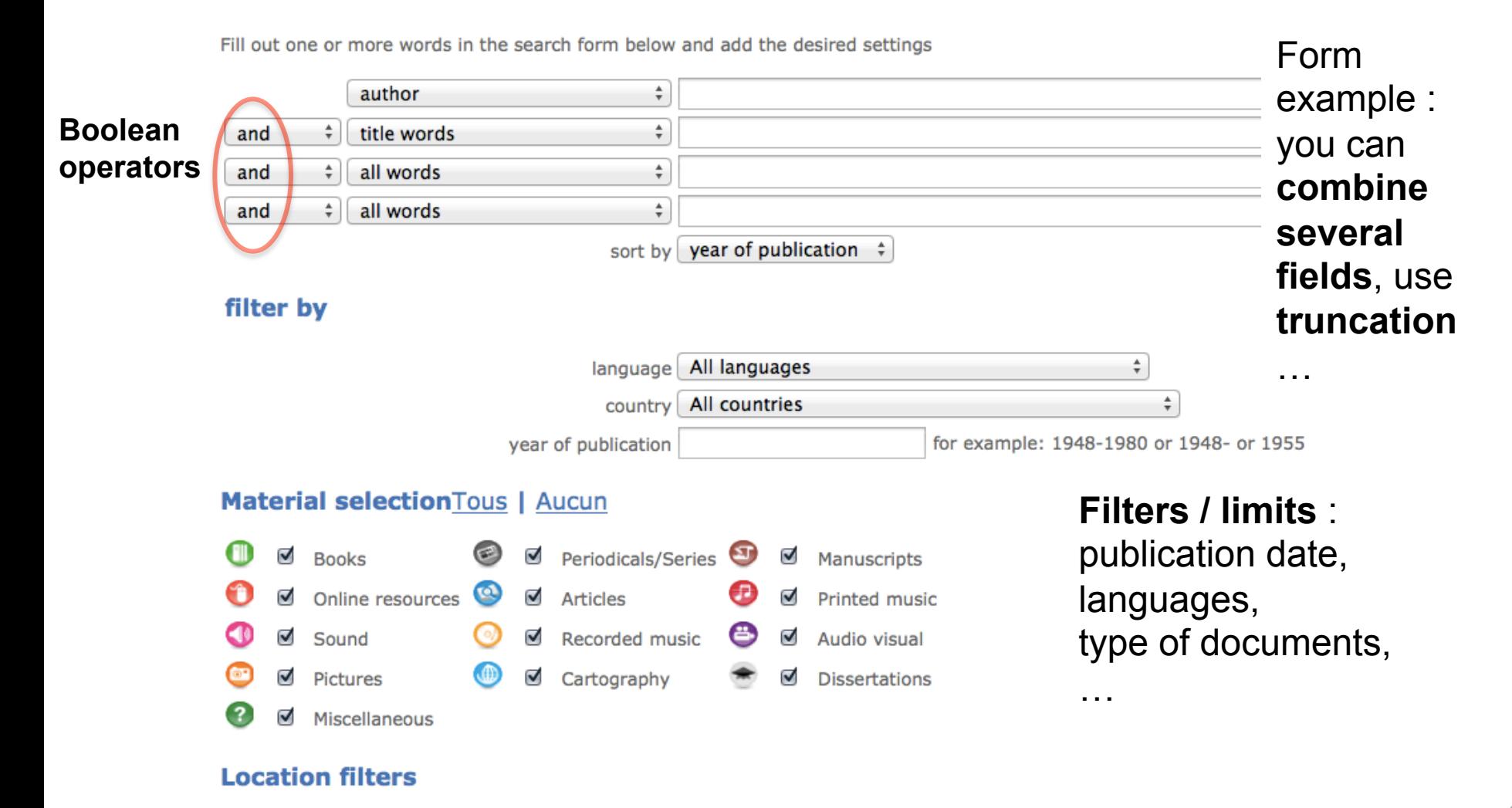

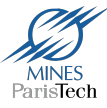

### *Use boolean operators*

#### Ø **AND / ET / +**

It requires both terms to be in each item returned. If one term is contained in the document and the other is not, the item is not included in the resulting list.

#### Ø **OR / OU**

Either term, or both, will be in results (useful for variants, synonyms…).

### Ø **NOT / NON / SAUF / ET PAS / -**

Use it to exclude term(s) from your search results. (for example an author, a subject, a geographic zone…).

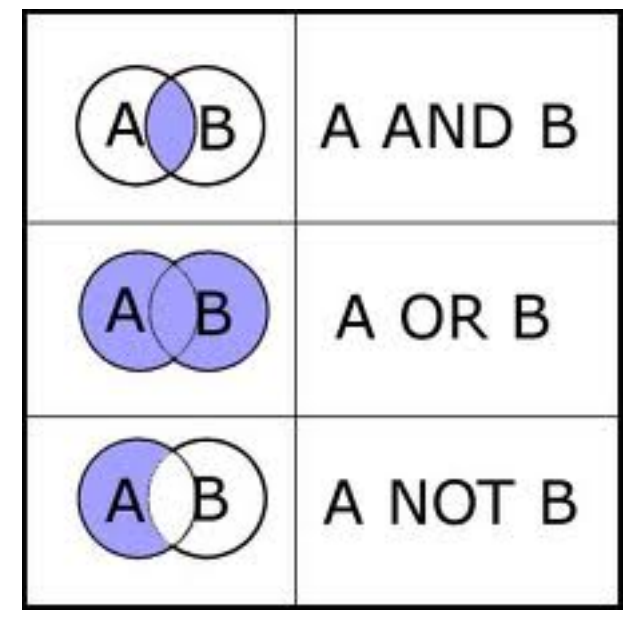

### *Use quotation marks*

To search for a phrase (or a concept of two or more words) as a whole, not just the words here and there*.*

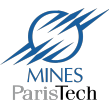

#### *Use truncation or wildcards*

It is a technique that broadens your search to include various word endings and spellings.

```
Examples:
```
child\* = child, childs, children, childrens, childhood genetic\* = genetic, genetics, genetically

Similar to truncation, wildcards substitute a symbol for one letter of a word.

- **Examples:**
- wom!n = woman, women
- colo?r = color, colour

**Truncation/wildcard symbols vary by database.** 

**Common symbols include: \*, !, ?, #** 

**Check the help sections to find out which symbols are used.** 

Keep in touch !

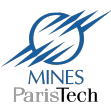

# **Any question or difficulty ? Ask or email a librarian**  bibliotheque@mines-paristech.fr « Contactez-nous » on library website: http://bib.mines-paristech.fr/

# **Follow us!**

Facebook : fb.com/bib.minesparistech.fr Twitter: @bib MinesParis